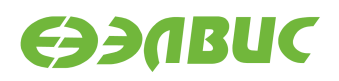

# **ЗАГРУЗЧИК U-BOOT ДЛЯ 1892ВМ14Я. РУКОВОДСТВО ПОЛЬЗОВАТЕЛЯ**

**Версия v2.9 11.10.2018**

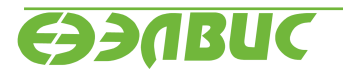

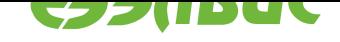

## **ОГЛАВЛЕНИЕ**

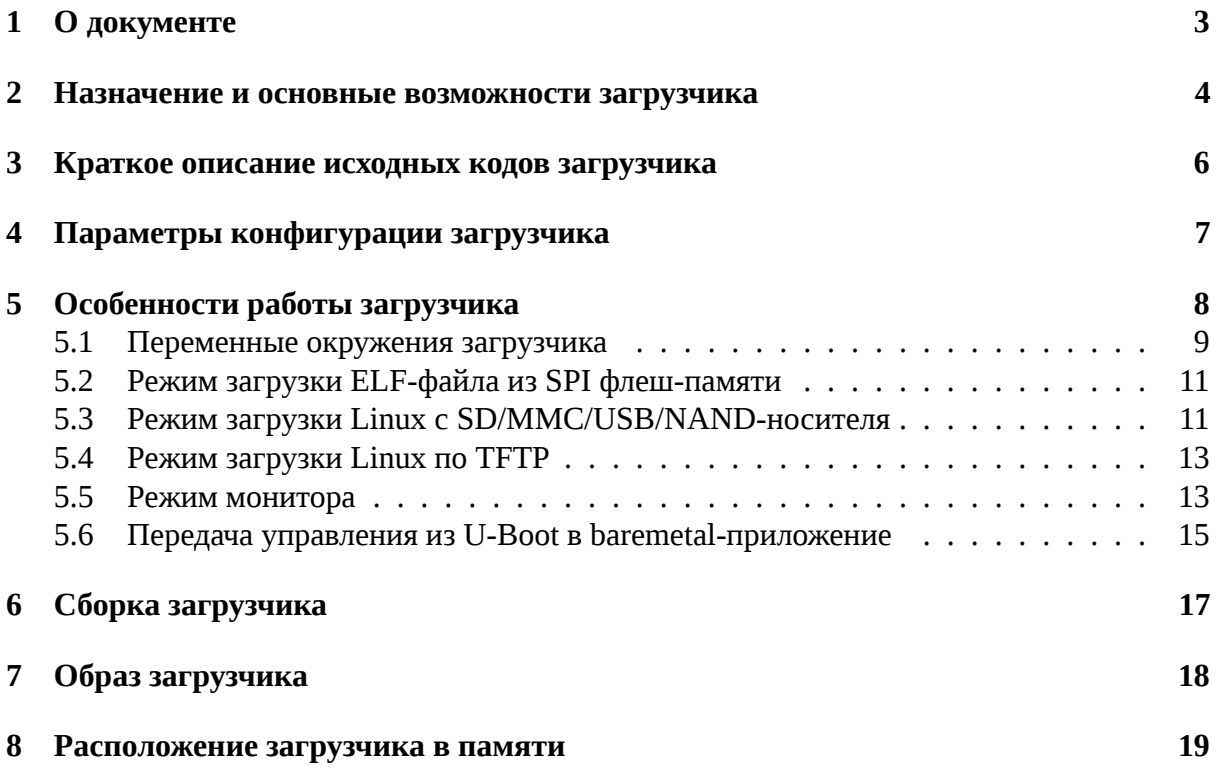

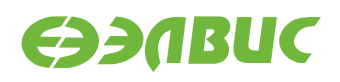

## <span id="page-2-0"></span>**1. О ДОКУМЕНТЕ**

Данный документ описывает особенности работы загрузчика U-Boot 2017.07.0.14 для следующих модулей на базе СнК 1892ВМ14Я (далее MCom-02):

- Салют-ЭЛ24Д1 r1.3;
- Салют-ЭЛ24Д1 r1.4;
- Салют-ЭЛ24Д1 r1.5;
- Салют-ЭЛ24Д2 r1.1;
- Салют-ЭЛ24ОМ1 r1.1 с установленным Салют-ЭЛ24ПМ1 r1.1 или Салют-ЭЛ24ПМ1 r1.2;
- Салют-ЭЛ24ОМ1 r1.2 с установленным Салют-ЭЛ24ПМ1 r1.2, Салют-ЭЛ24ПМ2 r1.0 или Салют-ЭЛ24ПМ2 r1.1.

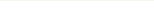

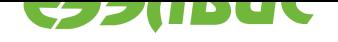

## <span id="page-3-0"></span>**2. НАЗНАЧЕНИЕ И ОСНОВНЫЕ ВОЗМОЖНОСТИ ЗА-ГРУЗЧИКА**

Основное назначение загрузчика:

- начальная инициализация аппаратуры;
- загрузка Device Tree Blob (DTB) из SPI флеш-памяти или с SD/MMC/USB/NANDносителя $^1 ;$
- загрузка образа Linux с SD/MMC/USB/NAND-носителя;
- загрузка образа Linux по TFTP;
- загрузка baremetal приложений из SPI флеш-памяти или с SD/MMC/USB/NANDносителя;

Загрузчик обеспечивает следующие основные возможности:

- передача параметров запуска Linux;
- инициализация контроллеров памяти DDR;
- загрузка и редактирование DTB;
- переменные окружения;
- терминал UART;
- режим монитора по терминалу UART;
- поддержка сторожевого таймера;
- поддержка GPIO;
- поддержка I2C;
- поддержка USB на встроенном контроллере USBIC в режиме Host/Device<sup>2</sup>;
- команды доступа к памяти;
- подсистема MMC;
- подсистема SPI флеш-памяти;
- подсистема NAND флеш-памяти $^3$ ;
- поддержка Ethernet;
- поддержка файловых систем FAT, ext2, ext4 (только чтение), UBIFS.

Загрузчик реализует обходы для следующих ограничений согласно документу "Микросхема интегральная 1892ВМ14Я. Перечень выявленных ограничений":

• #867;

<sup>&</sup>lt;sup>1</sup> Загрузчик не поддерживает USB на модулях Салют-ЭЛ24ПМ1.

 $^2$  Для работы USB в режиме Device необходимо, чтобы USB на плате был разведён в режиме OTG/Device. На модулях Салют-ЭЛ24OM1, Салют-ЭЛ24Д1 и Салют-ЭЛ24Д2 USB разведён только в режиме Host.

<sup>3</sup> Термином NAND флеш-память в U-Boot обозначается флеш-память параллельного NAND, подключенного к контроллеру NFC.

11.10.2018

- #971;
- #972;
- #1160;
- #1969;
- #3346.

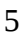

**EDABUC** 

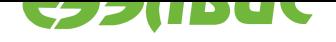

## <span id="page-5-0"></span>**3. КРАТКОЕ ОПИСАНИЕ ИСХОДНЫХ КОДОВ ЗАГРУЗЧИ-КА**

Исходные коды основаны на U-Boot 2017.07<sup>4</sup>.

Имена файлов и директорий указаны относительно корневой директории исходных кодов загрузчика.

Описание общей структуры исходн[ых кодов](http://git.denx.de/?p=u-boot.git;a=commit;h=v2017.07) доступно в файле README.

Список файлов для поддержки модулей на базе MCom-02:

- Файлы начальной инициализации:
	- **–** arch/arm/cpu/armv7/mcom/\*.c
	- **–** arch/arm/cpu/armv7/mcom/\*.S
	- **–** arch/arm/include/asm/arch-mcom/\*.h
	- **–** board/elvees/common/\*.c
	- **–** board/elvees/salute/\*.c
	- **–** board/elvees/salute-pm/\*.c
- Файлы Device Tree Source (DTS):
	- **–** arch/arm/dts/mcom\*.dts
	- **–** arch/arm/dts/mcom\*.dtsi
- Файлы конфигурации Kconfig:
	- **–** arch/arm/cpu/armv7/mcom/Kconfig
	- **–** board/elvees/Kconfig
	- **–** board/elvees/salute/Kconfig
	- **–** board/elvees/salute-pm/Kconfig
	- **–** configs/saluted1\_defconfig
	- **–** configs/saluted2\_defconfig
	- **–** configs/salutepm\_defconfig
- Файлы конфигурации для поддерживаемых модулей:
	- **–** include/configs/mcom.h

<sup>4</sup> http://git.denx.de/?p=u-boot.git;a=commit;h=v2017.07

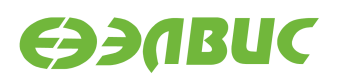

## <span id="page-6-0"></span>**4. ПАРАМЕТРЫ КОНФИГУРАЦИИ ЗАГРУЗЧИКА**

Подробное описание параметров конфигурации загрузчика содержится в файле README. Дополнительные параметры конфигурации для модулей на базе MCom-02:

- DDR\_CALIBRATION Включение режима калибровки памяти DDR. Значение по умолчанию: не задано. • DDR\_CALIBRATION\_DDRMC\_ID
- Номер контроллера DDR для режима калибровки. Значение по умолчанию: 0.
- HW\_WATCHDOG Включение аппаратного сторожевого таймера. Значение по умолчанию: не задано.

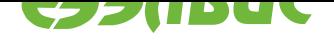

#### <span id="page-7-0"></span>5. ОСОБЕННОСТИ РАБОТЫ ЗАГРУЗЧИКА

Загрузка U-Boot происходит в два этапа:

- в режиме загрузки из SPI флеш-памяти или с SD/MMC-карты первичный загрузчик BootROM копирует U-Boot Secondary Program Loader (U-Boot SPL) во внутреннюю память RAM и передает ему управление;
- U-Boot SPL копирует основной загрузчик (U-Boot) из SPI флеш-памяти или с SD/MMC-карты в память DDR и передает ему управление.

Устройство для загрузки U-Boot SPL и U-Boot определяется значением регистра BOOT контроллера SMCTR СнК 1892ВМ14Я.

Основные функции U-Boot SPL:

- включение L1 кэша инструкций для CPU0, CPU1 (L1 кэш данных включается для CPU0 в основном загрузчике);
- минимальная начальная настройка аппаратуры (см. функцию board init f() в файле arch/arm/cpu/armv7/mcom/board.c):
	- выключение ядра CPU1 (подробнее см. Передача управления из U-Boot в baremetal-приложение);
	- выключение DDR retention (ограничение #1160);
	- запись адреса функции холодного сброса BootROM в регистр AL-WAYS\_MISC0;
	- включение сторожевого таймера, если задано конфигурацией;
	- включение отображения загрузочных областей по умолчанию (ограничение  $#971$ ;
	- включение конфигурации по умолчанию для коммутатора Accelerator Coherency Port (ограничение #972);
	- настройка APLL, CPLL и SPLL;
	- настройка терминала UART0;
	- включение питания модулей памяти DDR0 и DDR1 (для модулей Салют- $JII24<sub>II</sub>M1$ ;
	- настройка контроллеров памяти DDR0 и DDR1;
	- установка параметров t\_rfc\_min и t\_ras\_min для памяти DDR (ограничение  $#1969$ ;
	- настройка контроллеров SDMMC0 и SDMMC1 (включение резисторных подтяжек и т.д.);
- загрузка U-Boot (см. функцию board\_init\_r() в файле common/spl/spl.c):
	- загрузка драйвера GPIO;
	- загрузка драйвера SPI для контроллера SPI0;

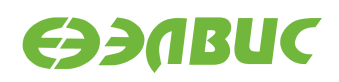

- <span id="page-8-2"></span>**–** загрузка драйвера SPI флеш-памяти;
- **–** загрузка драйвера контроллерa SDMMC;
- **–** загрузка драйвера контроллера USBIC;
- **–** копирование из SPI флеш-памяти или с SD/MMC-карты в память DDR основного загрузчика;
- **–** передача управления основному загрузчику.

Параметры настройки аппаратуры для драйверов устройств определяются файлом DTS, соответствующим типу модуля (указывается при сборке).

Основной загрузчик обеспечивает следующие режимы работы:

- режим загрузки Linux c SD/MMC/USB/NAND-носителя;
- режим загрузки Linux по TFTP;
- режим монитора.

### <span id="page-8-0"></span>**5.1 Переменные окружения загрузчика**

Загрузчик поддерживает возможность настройки через переменные окружения.

Во время запуска загрузчик выполняет поиск переменных окружения, сохраненных в SPI флеш-памяти:

- при успешном обнаружении устанавливаются переменные окружения, сохраненные в SPI флеш-памяти;
- в случае ошибки устанавливаются переменные окружения, заданные по умолчанию.

Переменные окружения загрузчика, заданные по умолчанию (см. файл include/configs/ mcom.h):

#### **bootfile**

Имя файла, содержащего образ Linux для загрузки.

Значение по умолчанию: zImage.

### **loadaddr**

Адрес буфера для копирования образа Linux с SD/MMC/USB/NAND-носителя.

Значение по умолчанию: 0x40000000.

### **bootm\_low**

Нижняя граница области памяти, используемой для загрузки Linux.

Значение по умолчанию: не задано.

### **bootm\_size**

Размер области памяти, используемой для загрузки Linux.

Значение по умолчанию: 0x10000000.

### **stdin, stdout, stderr**

Имена стандартных устройств ввода/вывода, используемых загрузчиком.

<span id="page-8-1"></span>Значение по умолчанию: serial.

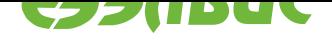

### <span id="page-9-3"></span>**ddrctl\_cmd**

Команда управления контроллерами DDR.

Значение по умолчанию: disable.

### **ddrctl\_cid**

Номер контроллера DDR для команды *ddrctl\_cmd*.

Значение по умолчанию: 1.

### <span id="page-9-0"></span>**bootenvcmd**

Дополнительная команда, выполняема[я перед загру](#page-8-1)зкой Linux.

Значение по умолчанию: не задано.

### <span id="page-9-1"></span>**console**

Имя и параметры устройства Linux, используемого в качестве консоли.

Значение по умолчанию: ttyS0,115200.

### **cmdline**

Дополнительные параметры загрузки Linux.

Значение по умолчанию: не задано.

#### **bootsource**

Источник загрузки Linux. Значение для SD/MMC-карты: mmc, для USB-носителя: usb, для NAND флеш-памяти: nand.

Значение по умолчанию: mmc.

### <span id="page-9-2"></span>**mmcdev**

Номер контроллера SD/MMC, используемого для загрузки Linux и файла переменных

окружения. Значение по умолчанию: 0.

#### **bootpartnum**

Номер раздела SD/MMC/USB/NAND-носителя, используемого для загрузки Linux и файла переменных

окружения. Значение по умолчанию: 1.

### **rootpartnum**

Номер раздела SD/MMC/USB/NAND-носителя, содержащего корневую файловую систему.

Значение по умолчанию: 2.

#### **set\_bootargs**

Параметры загрузки Linux для режима загрузки с SD/MMC/USB/NAND-носителя.

```
Значение по умолчанию: setenv bootargs console=${console}
root=${rootfsdev} rootfstype=${rootfstype} rw rootwait ${cmdline}.
```
### **rootfstype**

Тип корневой файловой системы Linux для режима загрузки с SD/MMC/USB/NAND-носителя.

Значение по умолчанию: ext4.

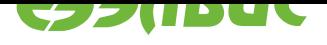

### <span id="page-10-2"></span>**bootelf\_addr**

Адрес памяти ОЗУ для загрузки ELF-файла.

Значение по умолчанию: 0x50000000.

### **bootelf\_elfsize**

Размер ELF-файла в байтах.

Значение по умолчанию: 0x200000.

### **bootelf\_spibus**

Номер шины SPI к которой подключен чип SPI флеш-памяти.

Значение по умолчанию: 0.

### **bootelf\_spioffset**

Смещение ELF-файла в SPI флеш-памяти в байтах.

Значение по умолчанию: 0x100000.

В режиме монитора доступны функции управления переменными окружения.

Описание некоторых переменных окружения содержится в файле README.

## **5.2 Режим загрузки ELF-файла из SPI флеш-памяти**

<span id="page-10-0"></span>Для включения режима загрузки ELF-файла из SPI флеш-памяти необходимо собрать загрузчик с опцией CONFIG\_BOOT\_ELF\_FROM\_SPI.

В режиме загрузки ELF-файла из SPI флеш-памяти выполняется следующая последовательность действий:

- 1. ELF-файл приложения загружается из SPI флеш-памяти в ОЗУ. Адрес памяти для загрузки ELF-файла, смещение в SPI флеш-памяти, размер ELF-файла задаются с помощью переменных окружения (подробнее см. *Переменные окружения загрузчика*).
- 2. Приложение из ELF файла загружается на исполнение автоматически.

## **5.3 [Р](#page-8-0)ежим загрузки Linux с SD/MMC/USB/NAND-носителя**

<span id="page-10-1"></span>Последовательность действий, выполняемых в режиме загрузки Linux с SD/MMC/USB/NAND-носителя, задана командой загрузки bootcmd, определенной в конфигурации загрузчика (см. файл include/configs/mcom.h):

- выключение контроллера DDR, заданного переменной *ddrctl\_cid*, если значение переменной *ddrctl\_cmd* установлено в disable (по умолчанию выключается контроллер DDR1);
- выполнение дополнительных команд, заданных переменной *[booten](#page-9-0)vcmd*;
- чтение обра[за Linux из ф](#page-8-1)айла, заданного переменной *bootfile*, в память по адресу, заданному переменной *loadaddr*;
- запуск образа Linux по адресу, заданному переменной *loada[ddr](#page-9-1)*.

### 11.10.2018

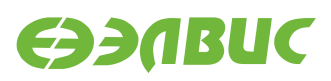

Загрузчик передает Linux соответствующий типу модуля DTB, который входит в состав образа U-Boot.

Загрузочный раздел должен соответствовать следующим требованиям:

- быть основным (первичным);
- иметь файловую систему FAT;
- содержать в корневой директории файл образа Linux.

Переменными окружения загрузчика задаются:

- источник загрузки Linux;
- номер контроллера SD/MMC для загрузки Linux;
- параметры запуска Linux.

### **5.3.1 Загрузка Linux с NAND-носителя**

Для загрузки Linux с NAND-носителя необходимо выполнить:

- 1. На модуле подготовить файловую систему на NAND-носителе. Нижеприведённые команды выполнять в терминале ОС Linux модуля:
	- 1. Определить устройство NAND-носителя:

```
mtdinfo -a
```
В выведенном списке выбрать устройство с полем Type: nand.

2. Подготовить разделы NAND и примонтировать их:

```
ubiformat /dev/<устройство NAND>
ubiattach -p /dev/<устройство NAND>
ubimkvol /dev/ubi0 -N boot -s 128MiB
ubimkvol /dev/ubi0 -N root -s 1024MiB
mkdir -p /mnt/boot
mkdir -p /mnt/root
mount -t ubifs ubi0:boot /mnt/boot
mount -t ubifs ubi0:root /mnt/root
```
- 3. Скопировать с ПЭВМ файл образа Linux zImage, расположенный в директории buildroot-script/buildroot/output/images дистрибутива Buildroot, в директорию /mnt/boot.
- 4. Скопировать с ПЭВМ и распаковать архив rootfs.tar, расположенный в директории buildroot-script/buildroot/output/images дистрибутива Buildroot, в директорию /mnt/root.
- 5. Отмонтировать разделы:

sync umount /mnt/boot umount /mnt/root ubidetach -d 0

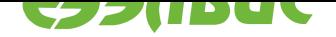

<span id="page-12-2"></span>2. В переменных окружения загрузчика установить источник загрузки из NAND (подробнее см. *boot source*) — перезагрузить модуль и в режиме монитора U-Boot выполнить:

```
setenv bootsource nand
saveenv
```
3. Перезагрузить модуль или выполнить команду загрузки в режиме монитора U-Boot:

boot

#### Режим загрузки Linux по TFTP  $5.4$

<span id="page-12-0"></span>Включение режима загрузки Linux по TFTP выполняется установкой переменных окружения загрузчика.

Например, для загрузки Linux по TFTP с использованием файловой системы, расположенной на SD/MMC-карте, необходимо выполнить следующие действия в мониторе загрузчика:

• Установить IP-адрес модуля:

setenv ipaddr <ip\_address>

• Установить IP-адрес TFTP-сервера:

setenv serverip <server ip address>

• Задать параметры запуска Linux:

```
setenv bootargs 'console=ttyS0,115200 root=/dev/mmcblk0p2 rootfstype=ext4 rwD
\rightarrowrootwait'
```
• Задать команду загрузки Linux:

setenv bootcmd 'tftpboot; bootz \${loadaddr} - \${fdtcontroladdr}'

#### Режим монитора 5.5

<span id="page-12-1"></span>После запуска загрузчик в течение 2 секунд ожидает от пользователя ввода любого символа через терминал UART0 для перехода в режим монитора.

Некоторые команды, поддерживаемые монитором загрузчика:

- base установка смещения для команд обращения к памяти;
- bdinfo печать информации о модуле;
- bootd выполнение команды загрузки по умолчанию;
- bootelf загрузка образа ELF из памяти;
- bootm загрузка образа приложения из памяти;

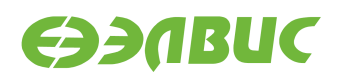

- bootz загрузка образа zImage из памяти;
- cmp сравнение содержимого памяти;
- coninfo печать информации о консольных устройствах;
- cp копирование содержимого памяти;
- crc32 вычисление контрольной суммы;
- dm печать информации о драйверах устройств;
- echo печать аргументов;
- editenv редактирование переменных окружения;
- env управление переменными окружения;
- fdt управление Flattened Device Tree (FDT);
- go запуск приложения по указанному адресу;
- help печать справки и полного списка команд монитора;
- iminfo печать информации об образе приложения;
- load загрузка файла из файловой системы;
- loadb загрузка файла через терминал по протоколу Kermit;
- loads загрузка файла в формате S-Record через терминал;
- loadx загрузка файла через терминал по протоколу XMODEM;
- loady загрузка файла через терминал по протоколу YMODEM;
- loop бесконечный цикл по диапазону адресов;
- md отображение содержимого памяти;
- meminfo отображение информации о памяти;
- mm изменение содержимого памяти с автоматическим увеличением адреса;
- mmc функции для работы с подсистемой ММС;
- mmcinfo отображение информации о MMC;
- mw заполнение памяти;
- nm изменение содержимого памяти по постоянному адресу;
- printenv печать переменных окружения;
- run выполнение команд из указанной переменной окружения;
- save сохранение файла в файловой системе;
- saveenv сохранение переменных окружения;
- setenv установка переменных окружения;
- sf функции для работы с подсистемой SPI флеш-памяти;
- version печать версий монитора, компилятора и компоновщика.

Дополнительные команды монитора для модулей на базе MCom-02:

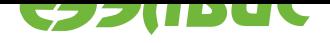

• ddrctl disable <0|1>

Выключение контроллеров памяти DDR. Команда отключает тактовую частоту для указанного контроллера.

Полный список команд доступен по команде монитора help.

#### 5.6 Передача управления из U-Boot в baremetal-приложение

<span id="page-14-0"></span>Варианты передачи управления в baremetal-приложение:

- с возвратом в U-Boot,
- без возврата в U-Boot.

Для передачи управления без возврата в U-Boot необходимо:

- 1. разработать исходный код приложения. Требования к исходному коду:
	- секции кода, стека и данных не должны использовать используемые загрузчиком U-Boot адреса (подробнее см. Расположение загрузчика в памяти);
	- для включения CPU1 необходимо:
		- переключить отображение нулевых адресов CPU1 в BootROM (записать значение 0х3 по физическому адресу 0х38096004);
		- записать адрес начала кода, исполняемого CPU1, в регистр AL-WAYS MISC0:
		- включить домен питания CPU1 (записать значение 4 по физическому адpecy 0x38095000).
- 2. скомпилировать ELF-файл приложения;
- 3. загрузить ELF-файл приложения с ПЭВМ в память ОЗУ модуля, например:
	- через интерфейс Ethernet:
		- загрузить ELF-файл на сервер TFTP на ПЭВМ;
		- загрузить ELF-файл приложения в память ОЗУ модуля командой tftpboot.
	- через интерфейс SD/eMMC/USB:
		- скопировать ELF-файл приложения в раздел Boot на SD/eMMC/USBноситель;
		- загрузить ELF-файл приложения в память O3У модуля. Например для модуля Салют-ЭЛ24ОМ1 с установленным модулем Салют-ЭЛ24ПМ1 и установленной SD-картой необходимо выполнить команду fatload mmc 1 <addr> <file.elf>, где <addr> — адрес ОЗУ для загрузки ЕLF-файла, <file.elf> - имя ELF-файла на SD-карте.
	- через интерфейс NAND:
		- скопировать ELF-файл приложения в раздел Boot NAND флеш-памяти;
		- загрузить ELF-файл приложения в память ОЗУ модуля, выполнив команду ubifsload <addr> <file.elf>, где <addr> — адрес ОЗУ для загрузки

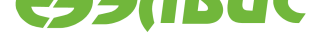

ELF-файла, <file.elf> — имя ELF-файла в разделе Boot NAND флешпамяти.

- через интерфейс SPI:
	- **–** загрузить ELF-файл приложения в SPI флеш-память:
		- \* загрузить ELF-файл приложения в память ОЗУ модуля через интерфейсы UART, SD/eMMC, Ethernet;
		- \* выполнить запись командой sf write.
	- **–** загрузить ELF-файл приложения в память ОЗУ модуля командой sf read.
- через интерфейс UART:
	- **–** выполнить команду loady на модуле;
	- **–** передать ELF-файл приложения с помощью программы minicom с использованием протокола YMODEM<sup>5</sup> на ПЭВМ.
- 4. передать управление из U-Boot в приложение командой bootelf <addr>, где <addr> — адрес загруженного в памяти ELF-файла.

<sup>5</sup> https://en.wikipedia.org/wiki/YMODEM

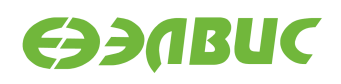

## <span id="page-16-0"></span>**6. СБОРКА ЗАГРУЗЧИКА**

Результатом сборки исходных кодов загрузчика является образ u-boot.mcom, предназначеный для прошивки SPI флеш-памяти модуля или записи на SD/MMC-карту. Образ доступен в корневой директории загрузчика после завершения сборки.

Для сборки загрузчика на ПЭВМ должно быть установлено следующее программное обеспечение:

• arm-linux-gnueabi toolchain для кросс-компиляции;

Переменные окружения, влияющие на сборку загрузчика:

- ARCH целевая архитектура;
- CROSS\_COMPILE префикс кросс-компилятора;
- DEVICE\_TREE имя файла DTS (без расширения) для целевого модуля;
- PATH пути для поиска используемых приложений.

Пример сборки загрузчика для модуля Салют-ЭЛ24Д1 r1.3:

```
export ARCH=arm
export CROSS_COMPILE=arm-linux-gnueabi-
export DEVICE_TREE=mcom02-salute-el24d1-r1.3
make saluted1_defconfig
make u-boot.mcom
```
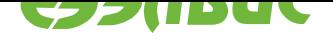

## **7. ОБРАЗ ЗАГРУЗЧИКА**

Образ загрузчика u-boot.mcom состоит из образа U-Boot, прикрепленного к образу U-Boot SPL. Образ U-Boot включает DTB для настройки устройств и передачи в Linux.

Образы U-Boot SPL и U-Boot имеют формат uImage и создаются приложением tools/ mkimage, входящим в состав загрузчика.

Для обхода ограничения #867 в заголовке образа U-Boot SPL значению поля Target Operating System присваивается значение U-Boot.

Для обхода ограничения #3346 размер образа U-Boot SPL выравнивается до ближайшего четного значения.

Схема разбиения образа u-boot.mcom представлена в таблице 7.1.

<span id="page-17-0"></span>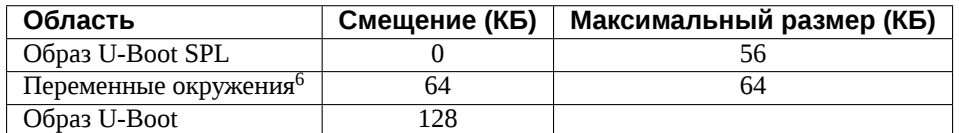

### **Таблица 7.1. Схема разбиения образа загрузчика**

 $^6$  Размер и смещение области переменных окружения выровнены на границу сектора SPI флеш-памяти, установленной на модулях на базе MCom-02. При сохранении переменных окружения загрузчик стирает соответствующую область SPI флеш-памяти.

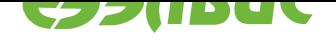

## <span id="page-18-0"></span>**8. РАСПОЛОЖЕНИЕ ЗАГРУЗЧИКА В ПАМЯТИ**

После запуска загрузчик располагается в верхней области памяти, подключенной к контроллеру DDR0. Свободные области DDR0/DDR1 могут использоваться для загрузки Linux и автономных приложений.

Расположение загрузчика в памяти для поддерживаемых модулей на базе MCom-02 показано в таблице 8.1.

### **Таблица 8.1. Расположение загрузчика в памяти**

<span id="page-18-1"></span>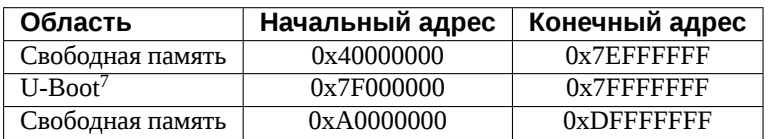

Подробную информацию об использовании памяти загрузчиком можно получить с помощью команды монитора bdinfo.

 $^7$  Начальный адрес области памяти, используемой загрузчиком, указан для справки и изменяется в зависимости от конфигурации загрузчика.

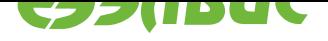

## **АЛФАВИТНЫЙ УКАЗАТЕЛЬ**

## B

bootcmd, 11 bootenvcmd, 11 bootfile, 11 bootsourc[e,](#page-10-2) 13

## D

ddrctl\_ci[d,](#page-10-2) 11 ddrctl\_cmd, [10](#page-12-2), 11

## L

loadaddr, 1[1](#page-10-2)

### $\Box$

переменная окружения bootc[md](#page-10-2), 11 bootelf\_addr, 10 bootelf\_elfsize, 11 bootelf\_s[pib](#page-10-2)us, 11 bootelf\_spiof[fset](#page-9-3), 11 bootenvcmd, 10, [1](#page-10-2)1 bootfile, 9, 11 bootm\_low, 9 bootm\_size, 9 bootpart[nu](#page-8-2)[m,](#page-10-2) [10](#page-9-3) bootsource, [10](#page-8-2), 13 cmdline, 10 console, 10 ddrctl\_cid, [10,](#page-9-3) [1](#page-9-3)[1](#page-12-2) ddrctl\_c[md,](#page-9-3) 9–11 loadaddr, [9,](#page-9-3) 11 mmcdev, 10 rootfstype, [1](#page-9-3)[0](#page-8-2) rootpartn[um](#page-8-2), [10](#page-10-2) set\_boota[rgs](#page-9-3), 10 stdin,stdou[t,st](#page-9-3)derr, 9